# Views

# Guides for Merlin Project Express

© 2018 - ProjectWizards GmbH

## Views - as of December 2018

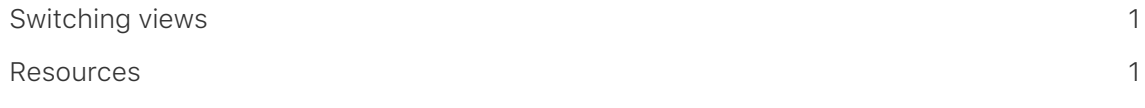

In Merlin Project Express there are two **views** for viewing the project:

- Workbreakdown
- Resources

### <span id="page-2-0"></span>Selecting views

Click a view in the upper left corner to use the selection list.

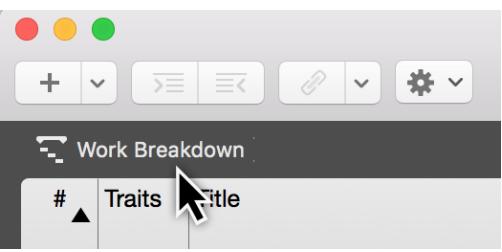

Click *Work Breakdown* for the selection list of all views.

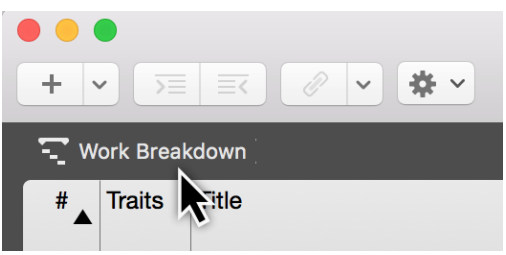

#### <span id="page-2-1"></span>Resources

The *Resources* view contains all resources involved and assigned in the project. This gives you an overview of the resources available in the project.

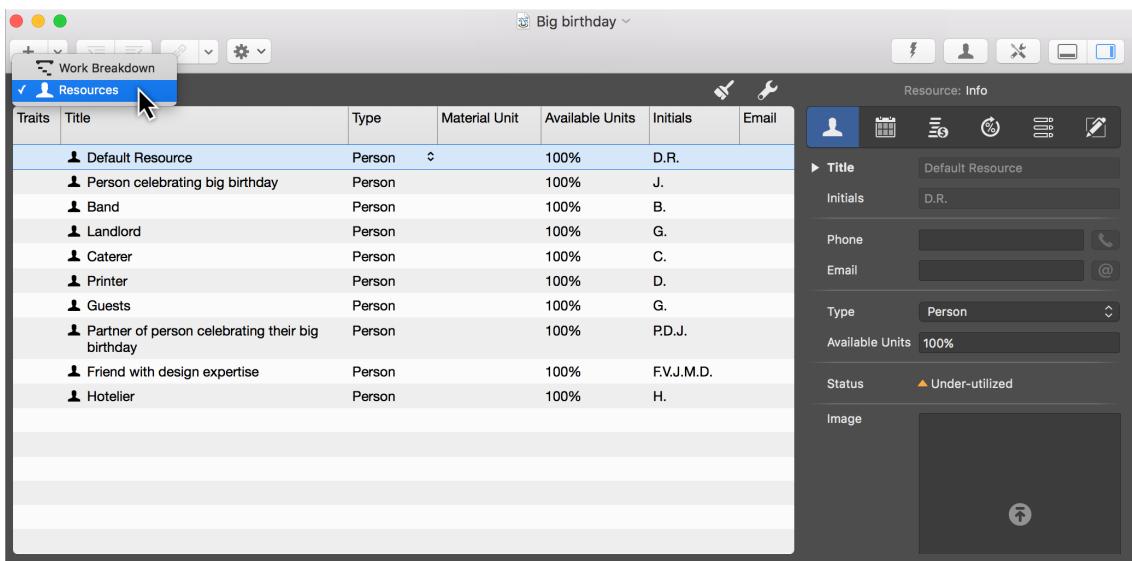